## **AVR Studio Plug-in Manager**

Use this program to view the current active plug-ins and alternatively disable/enable any plug-in. It is installed with the latest AVR Studio package and will be available from the START menu below the Atmel AVR Tools folder or from the AVR Studio Tools menu.

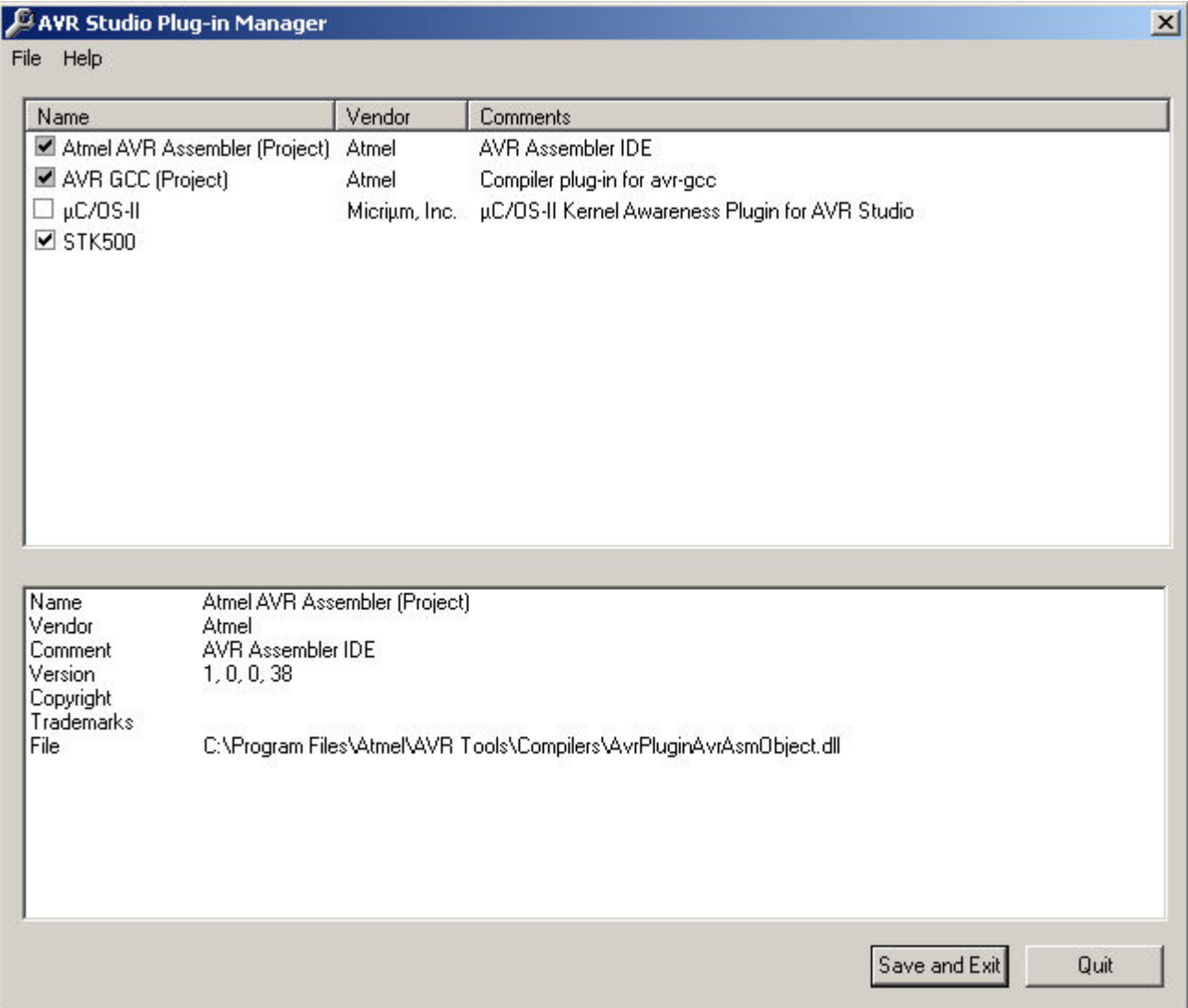

The list show all the installed plug-ins with name, vendor and comment. All the enabled plug-ins are marked with a checked box. Click on this box to disable (uncheck) or enable (check) the plug-in.

Plug-ins marked with a grayed out check box and the text (Project) are plug-ins for creating and handling assembler and compiler support. These can not be disabled. They are loaded only when the type of project is used.

The Plug-in manager is useful if a buggy plug-in prevents AVR Studio from functioning properly.

Click on any plug-in to show more details including version, file location and registry entries.

To save any changes you must select File->Save and Exit. **Note:** Any changes will take effect the next time you start AVR Studio.

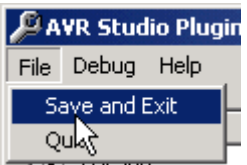